**AutoCAD For PC**

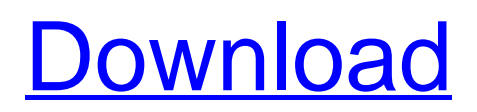

# **AutoCAD Crack + (LifeTime) Activation Code PC/Windows**

Design and execution Unlike most CAD programs, which draw via high-level commands and hide their physical implementation behind layers of abstractions, AutoCAD's design philosophy has always been "what you see is what you get". Every window, tool and object in the program is represented by a geometric figure, usually in wireframe or solid (3D) form. Since there is no abstract user interface, the designer must deal with the visual interface in an ongoing iterative process. This approach is necessary to allow for the "what you see is what you get" principle. What the designer draws is actually in some form of digital representation, which can be modified by editing operations. When the designer modifies the figure in the application, AutoCAD ensures that the visual changes will be reflected in the underlying digital representation. Thus, the designer has direct control over the digital representation of the design at all times, just as he has direct control over the look of the physical product. In this way, the designer can precisely control the look of his/her work, and the resulting drawings are often pleasing and attractive. Since the figure is the representation that AutoCAD uses to store all data, the designer can manipulate the figure in any way he/she chooses. Because of the software's emphasis on "what you see is what you get", the designer can easily add and manipulate dimensions, properties, curves, surfaces, solids, hatches, fills, patterns, styles, text, etc. for visual appearance. However, when the designer or another user adds or modifies a figure, the underlying digital representation is not updated immediately. Instead, it is added to the "document" only when AutoCAD deems it appropriate. This makes the figure and all other objects in the program very "lightweight" since they are never lost or corrupted when the application is run. To add, modify or delete a figure from the CAD document, the designer must first "save" the document, then re-load the document and finally save it again. The application will then update the figure in the CAD document. This process can be tedious when the application is run for the first time, but the "lightweight" figures in the CAD document ensure that the drawing can be restored exactly as it was at any time since the last save. After the drawing is "saved" in the "document", the designer can "open" the document with another application. The result will be exactly

# **AutoCAD Crack + (LifeTime) Activation Code Download For PC**

Xcalc Key A : Aaron Sorkin's AFI script for creating table layout of linear rows in a single line. AcadDeco AcadEng AcadDraw Adobe Illustrator Adobe Photoshop : Autodesk Add-on app for AutoCAD Crack Free Download for users in the UK AutoCAD Torrent Download Architecture AutoCAD Architecture for Business AutoCAD Architectural Design Suite AutoCAD DesignWeb : App-Create Autodesk Exchange Apps Autodesk Exchange Add-ons Autodesk Vault Autodesk Virtual Desktop : AutoCAD Architecture AutoCAD Civil 3D AutoCAD Electrical AutoCAD MEP AutoCAD Mechanical AutoCAD Mechanical 3D AutoCAD Structural Autodesk eDrawings B : Base Camp Network Suite : Bear Canyon Blackboard : , : BuildVision, C : : CAD Express CadScribe : ,, : : Cadence , : , : , : : : Cadillac RIDES: Cadvic : : : : Cadwaste ,,, : CAE CAM Systems : : : : , : : : CANA : Canalyzer : : : : : : : : : : : : : : : : : : : : : : : : : : : : : : : : : : : : : : : : : : : : : : : : : : : : : a1d647c40b

### **AutoCAD Crack+ With License Key**

Open the Autocad Command Prompt. Type: wget -qO- | unzip Install updated file "AUX\Library\Addons\AutoCAD\Patch\Release\Autocad.exe" You can manually install it or use autoinstaller tool. Step 1: First go to the location of Autocad.exe: CD to folder "Autocad Install location\AUX\Library\Addons\AutoCAD\Patch\Release" Step 2: Press Enter, then type the following command cd AUX\Library\Addons\AutoCAD\Patch\Release cd patch Then press enter to set current directory to "patch" folder Then type the following command: autocheck AutoCAD.exe If you will see an error message saying that the file is missing, then copy the updated file from the "patch\Autocad.exe" folder to "Autocad Install location\AUX\Library\Addons\AutoCAD\Patch\Release" and continue with next step. If you will not see the error message, then continue with the next step. Step 3: Type the following command to install the patch autocheck.exe /doctype=NONE /activeresourcekey=C5EC50BC If you will see the message "Invalid file was found" then go to the next step. Step 4: If you will see the message "Key already exists" then type the following command: autocheck.exe /doctype=NONE /activeresourcekey=C5EC50BC If you will see the message

#### **What's New in the AutoCAD?**

Color-Aware Image Resize: Color-Aware image resize allows you to resize images based on the colors within the image, not the entire image. If you want to highlight a section of an image, you can use the single-point selection feature to draw a region or you can use the polygon selection tool to create a fill pattern. You can then resize the image to cover only the region you selected (video: 3:04 min.) New camera model: The new camera model allows you to position objects using the camera view angle. You can use the camera view to move objects, display or hide objects, select objects, and even rotate objects. The new camera model also provides you with real-time guidance and control when you zoom in and out or when you tilt the display (video: 4:11 min.) Autocad Standalone Development Studio: A self-service application that enables you to integrate your own customizations into AutoCAD. Create application settings in a dynamic graphical interface, test your changes, then synchronize them with the installed version of AutoCAD. You can use AutoCAD Standalone to test your own customized solutions to common AutoCAD problems. AutoCAD Standalone can save time and money by allowing you to release new versions of your customizations before including them in the installed version. (video: 2:32 min.) Explore and Search: \* Explore: The Explore and Search tool allows you to find and select an object based on its name, type, or category, or view a list of similar objects. (video: 4:15 min.) \* Search: Quickly search for text, numbers, symbols, alphanumeric codes, and filenames. Display results in any type of file or category. Search through all the pages in the current drawing. You can also search for an object within a selected layer. (video: 2:35 min.) \* People: Quickly search for any user in the entire drawing or a specific folder for people, groups, or tasks. You can search for users by name, title, email address, or domain name. (video: 1:13 min.) Related Topics Markup Import and Markup AssistMarkup Import and Markup Assist:Rapidly send and incorporate feedback into your designs. Import feedback from printed paper or PDFs and add changes to your drawings automatically, without additional

# **System Requirements:**

\* Windows 7, Windows Vista, Windows XP SP3, Windows 10, Windows 8, Windows 8.1 \* DirectX 11 compatible graphic card \* Processor: 2.0 Ghz i5/2.0 Ghz Core Duo \* RAM: 1 GB \* Hard Drive: 10 GB available space \* Video Card: Nvidia Geforce 8600 GT/AMD Radeon HD 4850 \* Supported Languages: English, French, German, Spanish, Italian, Russian \* Resolution: 1024x768The present invention relates to